# *FIRST* **LEGO League**

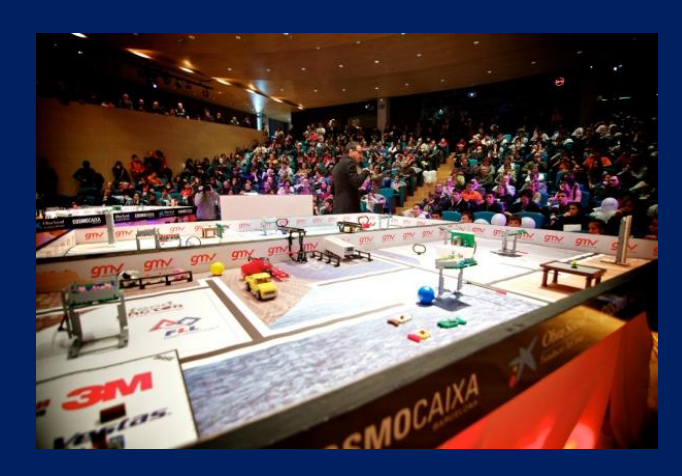

## **Manual de árbitros y scorekeeper**

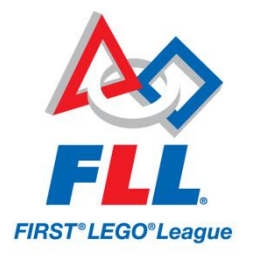

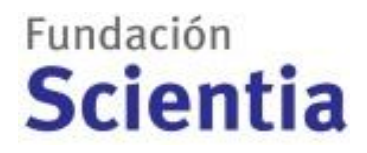

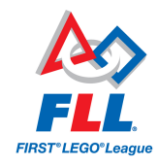

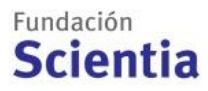

### **El Credo** *FIRST* **LEGO League**

*Somos un equipo*

*Trabajamos para encontrar soluciones con la ayuda de nuestros entrenadores*

*Honramos el espíritu de una competición amistosa*

*Lo que descubrimos es más importante que lo que ganamos*

*Compartimos nuestras experiencias con los demás*

*Mostramos cortesía profesional en todo lo que hacemos*

*¡Nos divertimos!*

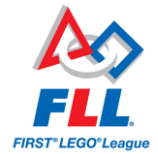

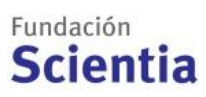

Este manual ha sido elaborado por y es propiedad de Fundación Scientia.

Última actualización: diciembre de 2013

FUNDACIÓN SCIENTIA

C/ Aribau 240, 7 – i

08016 Barcelona

933.042.505

[info@firstlegoleague.es](mailto:info@firstlegoleague.es)

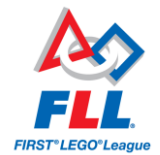

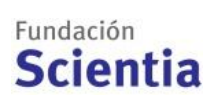

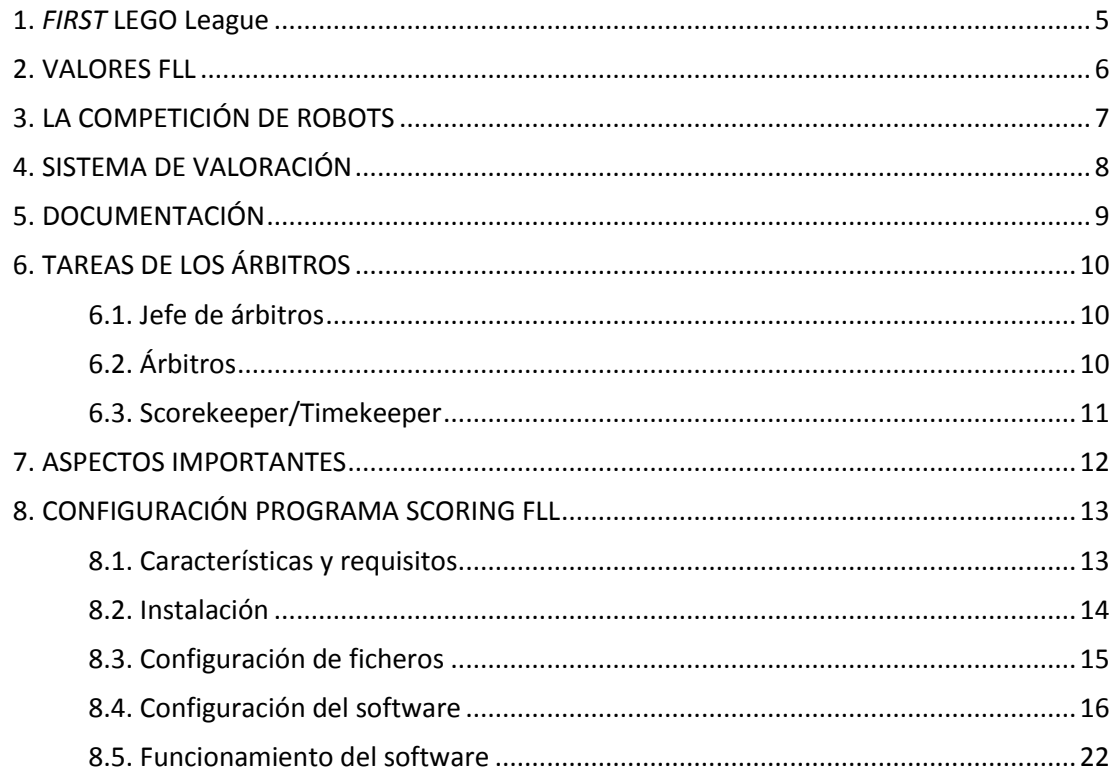

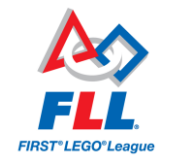

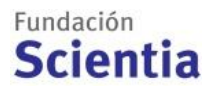

## <span id="page-4-0"></span>1. *FIRST* LEGO League

*FIRST* LEGO League (FLL) es un desafío que invita a jóvenes de entre 10 y 16 años de todo el mundo a descubrir la diversión y la emoción en la ciencia y la tecnología, fomenta las vocaciones científicas y tecnológicas y promueve los valores del trabajo en equipo, la innovación, la creatividad y el emprendimiento.

*FIRST (For Inspiration and Recognition of Science and Technology)* es una organización sin ánimo de lucro fundada por el inventor Dean Kamen, con la intención de aumentar el interés y la participación de los jóvenes en la ciencia y la tecnología. Fundación Scientia, entidad sin ánimo de lucro, tiene por objetivo promover las vocaciones científicas y tecnológicas y una educación basada en la innovación, la creatividad, el trabajo en equipo y la resolución de problemas. En asociación con *FIRST* y el grupo LEGO, Fundación Scientia organiza FLL y Junior FLL en España. Los Socios FLL son organizaciones con los mismos objetivos que desarrollan el programa en su territorio y organizan los Torneos Clasificatorios FLL.

Centros educativos, centros cívicos, asociaciones, grupos particulares… organizan **microFLL**, torneos oficiales pequeños, simples y económicos para poner en común todo lo que han aprendido los jóvenes preparando el desafío. microFLL da acceso a los Torneos Clasificatorios FLL.

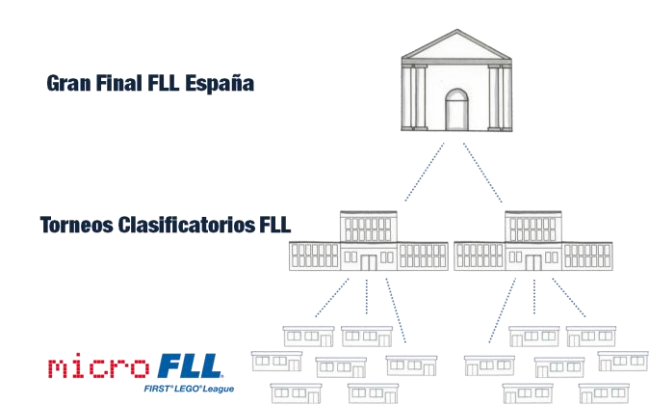

Los **Torneos Clasificatorios FLL** son eventos emocionantes, en los que los equipos participan para compartir todo aquello que han aprendido durante microFLL, presentan sus logros y colaboran entre sí, a la vez que muestran un espíritu de respecto en todo momento. La organización de los torneos clasificatorios FLL está compuesta por un equipo de voluntarios, que colaboran desinteresadamente para que cada torneo sea una experiencia única.

FLL ofrece una oportunidad para participar a todos los jóvenes, sea cual sea su campo de interés, e inspira a centenares de miles de jóvenes en más de 65 países de todo el mundo. Gracias a FLL, tienen la oportunidad de vivir la emoción del descubrimiento, de trabajar colectivamente con objetivos comunes y de provocar con sus ideas un cambio positivo. Y sobre todo, ¡de pasárselo en grande!

> **FLL es posible gracias a los voluntarios, personas que dedican parte de su tiempo y energía a hacer que los equipos vivan una experiencia única.**

> **Todos los voluntarios sois valiosísimos, pero el papel del árbitro y del scorekeeper es fundamental. Necesita preparación y concentración, pero su posición le permite disfrutar al máximo de la experiencia de los equipos.**

**En nombre de toda la comunidad FLL, gracias por formar parte de esta aventura.**

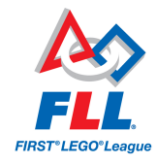

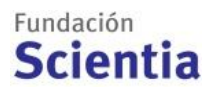

## <span id="page-5-0"></span>2. VALORES FLL

Los Valores FLL son una parte fundamental de lo que debe aprender y mostrar un equipo FLL. Los voluntarios (jueces, árbitros, tráfico y seguridad, Pit, etc.) son un modelo para los participantes: los árbitros aprenden de los equipos, los participantes de los jueces, y todos viven una experiencia que recordarán durante mucho tiempo.

*FIRST* tiene dos términos para incorporar los Valores FLL en las actividades del equipo:

- **Gracious Professionalism® (Cortesía Profesional):** consiste en valorar el trabajo bien hecho, tanto el propio como el de los demás.
- **Coopertition® (Coopertición):** competir, ayudar y aprender de los demás compañeros, equipos y entrenadores.

**La misión de los árbitros en el torneo es que los participantes se lo pasen bien y compartan todo lo que han aprendido durante las semanas anteriores al torneo.**

**El torneo debe ser una experiencia positiva que celebre y refuerce todo lo que han aprendido. Como árbitro/scorekeeper, contribuyes a este objetivo haciendo cumplir las reglas del juego.**

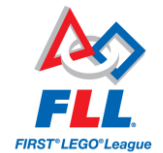

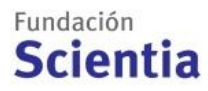

## <span id="page-6-0"></span>3. LA COMPETICIÓN DE ROBOTS

Los equipos diseñan, construyen y programan un robot autónomo con tecnología LEGO MINDSTORMS. Este robot debe resolver un conjunto de misiones en la mesa de competición en un tiempo máximo de 2'30" y conseguir la puntuación máxima.

El día del Torneo Clasificatorio FLL, la Competición de Robots se desarrolla de la siguiente manera:

- Las mesas de competición están unidas de 2 en 2. En el escenario hay habitualmente 4 mesas de competición.
- Los equipos participan de 2 en 2, en 2 de las mesas unidas. En cada mesa hay **2 representantes de cada equipo** (pueden turnarse) que compiten a la vez para superar las misiones en 2'30''. Eso se denomina una **partida**.
- Cada 5 minutos empieza una partida. Mientras los árbitros recomponen las 2 mesas utilizadas, empieza la siguiente partida en las 2 mesas restantes.
- **No puede haber cajas ni objetos en el suelo**.
- **El Jefe de árbitros controla el horario con 1 cronómetro (la suya es la hora de referencia)**:
	- o Avisa al speaker cuando las mesas están preparadas y los equipos listos
	- o Avisa al timekeeper para que active el cronómetro del software de puntuación
- Cuando termina la partida, los árbitros rellenan la hoja de puntuación teniendo en cuenta el estado de la mesa de competición en el momento de terminar la partida, y antes de que nadie toque la mesa.
- Una vez rellenadas las hojas, los equipos las firman si están de acuerdo. Si no están conformes, el Jefe de árbitros aclara la situación con el equipo.
- Las puntuaciones vienen dadas por un programa informático oficial de FLL. El scorekeeper es el responsable de introducir los resultados.
- El paso de todos los equipos por la mesa de competición en varias partidas se llama **ronda**.
- Hay 3 rondas de competición. La puntuación de cada equipo es la mejor puntuación conseguida en las 3 rondas. Ver documentación del Desafío e[n www.firstlegoleague.es.](http://www.firstlegoleague.es/)
- El equipo que consiga mejor puntuación gana el **Premio al Comportamiento del Robot**. En caso de empate, para designar el ganador se tendrán en cuenta la segunda y luego la tercera mejor puntuación de cada equipo. Si persiste el empate tendrá preferencia el equipo de menor edad total.

**La Competición de Robots es solo una parte del Desafío. La puntuación depende de muchas cosas, incluido el factor suerte. Por eso, la puntuación en la Competición de Robots no tiene una influencia directa en la adjudicación de premios (ver** *Sistema de valoración y premios***)**

**Y también por eso, BAJO NINGÚN CONCEPTO SE REPITE UNA PARTIDA DE COMPETICIÓN.** 

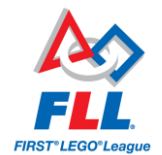

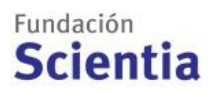

## <span id="page-7-0"></span>4. SISTEMA DE VALORACIÓN

El día del Torneo Clasificatorio FLL los equipos comparten sus experiencias y muestran sus logros:

- **Desarrollo del Robot**:
	- o Competición de Robots: 3 rondas para conseguir la máxima puntuación.
	- o Diseño del Robot: presentación de 5 minutos y preguntas de los jueces.
- **Proyecto Científico**: presentación de 5 minutos y preguntas de los jueces.
- **Valores FLL**: presentación del póster en 3 minutos, actividad de equipo y preguntas de los jueces.

**En FLL el proceso es mucho más importante que el resultado**. Se basa en Qué hacemos (Desarrollo del Robot y Proyecto Científico) y Cómo lo hacemos (Valores FLL). Lo realmente esencial es todo lo que ha descubierto y aprendido el equipo a través de la experiencia FLL, un valor añadido para toda la vida. Todos los equipos reciben una medalla oficial por su participación en el Torneo Clasificatorio FLL, y los equipos que destacan especialmente en algún ámbito reciben, además, un premio.

Todos los Torneos Clasificatorios FLL en España se rigen por el sistema internacional común de valoración y premios. Aunque la competición de robots es quizá la parte más llamativa del torneo, los equipos también son valorados por su trabajo en Diseño del Robot, Proyecto Científico y Valores FLL. Para ello, los jueces utilizan las hojas de valoración (ver *Manual de jueces*):

- El número de premios otorgados en el Torneo Clasificatorio FLL dependerá del número de equipos participantes.
- El Premio al Comportamiento del Robot se otorga al equipo que haya conseguido más puntos en las 3 rondas de la competición de robots, tomando como referencia la puntuación más alta en cualquiera de las dos partidas.
- Los equipos pueden obtener un solo premio, y además el Premio al Comportamiento del Robot.
- El resto de premios, incluidos los Premios al Ganador, se otorgan mediante la deliberación del equipo de jueces a partir de las hojas de valoración (Ver *Manual de jueces*). Los jueces introducen las valoraciones en un software que lista los equipos a cada premio (Ver *Manual de jueces*).

### **IMPORTANTE**

Los equipos muestran su vivencia de los Valores FLL antes y durante el torneo. Es importante que los premios sean otorgados a equipos que respeten estos valores y que cumplan los requisitos de participación (edades, número de participantes, etc.).

**Si detectáis algún problema, informad al Jefe de Árbitros, Jefe de Jueces o Director del Evento.**

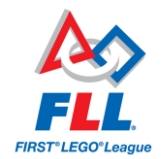

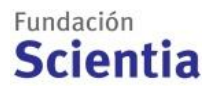

## <span id="page-8-0"></span>5. DOCUMENTACIÓN

Cada septiembre se publica la documentación del Desafío. Es muy importante conocer esta información, te ayudará a entender el funcionamiento y te dará seguridad y confianza. **Recomendamos también tener ejemplares impresos el día del torneo**. Para los árbitros, los documentos fundamentales son:

- **Reglas:** son definiciones generales, requisitos y condiciones de la competición de robots.
- **Construcción de la mesa de competición**: los árbitros montan los sets de competición para el torneo, es la mejor manera de aprender cómo funciona.
- **Misiones**: son los resultados específicos que los equipos necesitan para obtener puntos.
- **Actualizaciones de la Competición de Robots (***Robot Game Updates***):** es una lista de aclaraciones y decisiones oficiales, que completan o incluso sustituyen partes de los documentos anteriores. Estas actualizaciones se van introduciendo a medida que avanza la temporada. Comprobadla por última vez el viernes anterior al torneo a las 21:00.
- **Hoja de puntuación:** es importante familiarizarse con ella para poder rellenarla cómoda y rápidamente. En algunas entradas se marca sí/no, en otras un número. **ES IMPRESCINDIBLE ESCRIBIR EL NOMBRE DEL EQUIPO Y LA RONDA**.

Si tenéis dudas, consultad con vuestro jefe de árbitros. En caso de no resolverlas, podéis enviar un correo al Jefe de Jueces y Árbitros de España, Jordi Albó [\(jalbo@salle.url.edu\)](file://192.168.1.250/invenio/A.%20Fundació%20Scientia/SCI_OPR/FLL/2012_Senior%20Solutions/1.%20Documentació/jalbo@salle.url.edu).

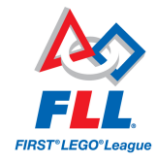

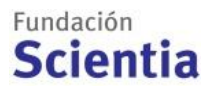

## <span id="page-9-0"></span>6. TAREAS DE LOS ÁRBITROS

Se recomienda que haya 4 árbitros en la mesa de competición en cada partida y 2 árbitros en el Pit. Para poder hacer turnos y disfrutar del torneo, lo mejor es contar con 12 árbitros como mínimo.

### <span id="page-9-1"></span>**6.1. Jefe de árbitros**

- iLee el manual de árbitros!
- Recluta y forma a los árbitros antes del Torneo Clasificatorio FLL, y coordina el equipo de árbitros.
- Es responsable de asegurase el montaje de los sets de competición antes del torneo.
- Distribuye a los árbitros en las rondas, y partidas.
- Garantiza que los árbitros tengan el material (reglas, misiones, construcción mesa, actualizaciones, hojas de puntuación, actualizaciones "Robot Game Updates").
- Coordina el montaje de las mesas de competición antes del torneo y da el OK (zona de competición, Pit y salas).
- Junto con el jefe de jueces, dirige la reunión de entrenadores la mañana del día del torneo.
- Decide en caso de duda.
- Controla el cumplimiento de los horarios y avisa al timekeeper para que active el cronómetro.
- Hace de puente entre los árbitros y los equipos, entrenadores y familiares.
- Visita el Pit para resolver dudas o echar una mano a los equipos y voluntarios.
- Junto con el scorekeeper, hace llegar al jefe de jueces la clasificación en la competición de robots para la deliberación y los premios.
- Coordina el desmontaje de las mesas y sets de competición (zona de competición, Pit y salas).
- Agradece a los árbitros su colaboración.
- ¡Celebra el éxito de todos!

### <span id="page-9-2"></span>**6.2. Árbitros**

- Montan los sets de competición antes del Torneo Clasificatorio FLL.
- Instalan mesas y sets en la zona de competición, Pit y salas de presentación.
- Comprueban las mesas antes de empezar las partidas: modelos, nada en el suelo…
- Observan las partidas y hacen cumplir las reglas de la competición de robots.
	- o Coger objetos de penalización si es necesario
	- o Controlar motores, sensores y material eléctrico
	- o Comprobar medidas del robot con cinta métrica (40x40x40 cm)
	- o Test de gravedad, autonomía, Bluetooth desactivado, etc.
- Rellenan las hojas de puntuación y las dan a firmar a los equipos.
- Pasan las hojas de puntuación al scorekeeper para que introduzca las puntuaciones.
- Ponen a punto las mesas después de cada partida, para empezar la siguiente.

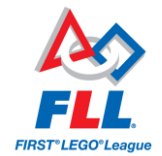

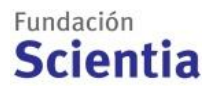

- Desmontan las mesas y sets de competición (zona de competición, Pit y salas).
- Visitan el Pit para resolver dudas o echar una mano a los equipos y voluntarios.
- ¡Celebran el éxito de todos!

### <span id="page-10-0"></span>**6.3. Scorekeeper/Timekeeper**

- La semana antes del Torneo Clasificatorio FLL instala el software de puntuación en el ordenador y prepara los ficheros.
- El día antes del torneo y el mismo día, comprueba que todo está correctamente configurado y funciona.
- Sigue las indicaciones del Jefe de árbitros para empezar las partidas.
- Controla el cronómetro del software de puntuación.
- Introduce los datos de cada hoja de puntuación y almacena los resultados.
- Si hay alguna reclamación por parte de los equipos, los deriva al Jefe de Árbitros.
- Junto con el jefe de árbitros, hace llegar al jefe de jueces la clasificación en la competición de robots para la deliberación y los premios.
- ¡Celebra el éxito de todos!

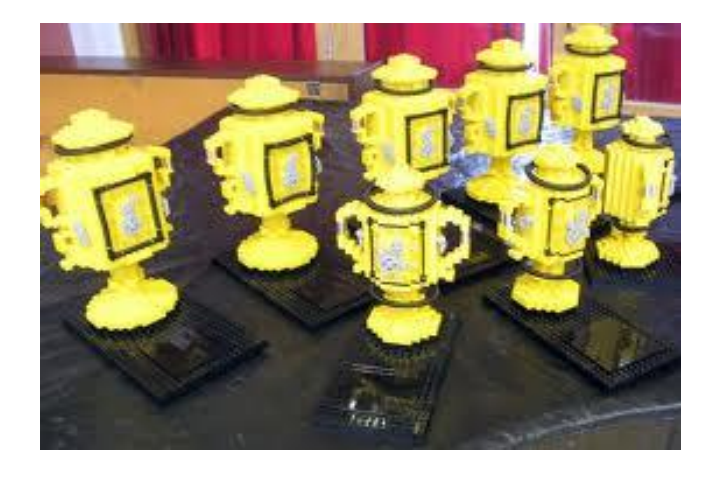

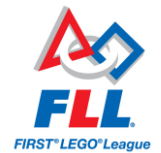

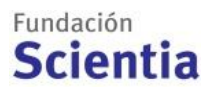

## <span id="page-11-0"></span>7. ASPECTOS IMPORTANTES

### **Disfruta y haz disfrutar**

¡Sonríe! Los participantes estarán nerviosos, un Torneo Clasificatorio FLL es una experiencia excitante. Han dedicado muchas horas y mucha energía para llegar allí, y se enfrentan a la presión de las cámaras y de decenas de ojos puestos en ellos. Si los ves estresados, intenta relajar la tensión sin desconcentrarles. Bromas, sonrisas o un sombrero estrafalario ayudan. Asegúrate de que todos los equipos terminan sus partidas con un sentimiento positivo.

### **Intervención de adultos**

Los equipos hacen el trabajo. Entrenadores y colaboradores adultos guían al equipo y ayudan a los chicos a encontrar respuestas. Los árbitros deben tener claras las normas de la competición de robots y pedir a los adultos que no intervengan. Según las normas, en una partida compiten 2 representantes de cada equipo que se pueden turnar, pero **el entrenador no debe estar en la zona de competición**. Sé amable y respetuoso, pero no permitas que el entrenador interfiera en el trabajo del equipo o de los árbitros.

### **Sé justo**

Para proteger la integridad de los premios, si un árbitro está afiliado de algún modo a un equipo (familiar, amigo, compañero de escuela, etc.), debería abstenerse de puntuar las partidas de este equipo.

Hay muchas variables que pueden afectar al comportamiento del robot, y el árbitro no debería ser una de ellas. La mayoría de las veces el árbitro es un simple observador y registrador. Sin embargo, a veces se producen situaciones imprevistas y el árbitro debe tomar decisiones que afectan a la puntuación del equipo. Esta es la parte más complicada:

- Hay que tomar al pie de la letra las reglas, misiones y actualizaciones, no pensando en cómo sería esa situación en la vida real o en lo que sugiere el texto, sino en lo que dice.
- Ser justo significa ser correcto, exacto y atento a los detalles. Ese es tu trabajo, pero tu misión es hacer que los chicos disfruten de su gran día.
- Si tienes dudas, reúne a los árbitros y tomad la decisión juntos. Eso os dará legitimidad y credibilidad. Los equipos se sentirán mejor si ven que una decisión que les afecta reúne a grupo de personas que se lo toman en serio.
- En caso de duda sobre el resultado o desacuerdo con el equipo (con los participantes, **no el entrenador**), consultaréis con el Jefe de Árbitros y el resultado será definitivo.

**El jefe de árbitros y el organizador del torneo deben proporcionarte el material y la formación, pero la última responsabilidad es tuya.**

**Una vez más, ¡gracias por formar parte de la familia FLL!**

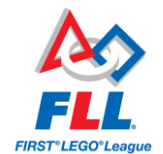

## <span id="page-12-0"></span>8. CONFIGURACIÓN PROGRAMA SCORING FLL

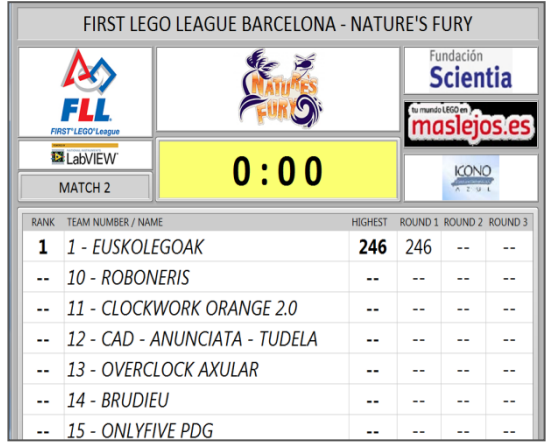

### <span id="page-12-1"></span>**8.1. Características y requisitos**

- Cronómetro
- Hojas de puntuación (scoresheet) y registro de puntuaciones
- FLL Tournament Server: software principal para el control del torneo
- FLL Tournament Display: muestra la información (local/remoto)
- Clasificación de la competición de robots
- Puntuación de las rondas de competición
- Logos de patrocinadores
- Programado en LabVIEW (National Instruments)

El programa requiere:

- mínimo 1 GHz procesador
- 1GB de espacio en el disco duro
- $\bullet$  1024 x 768 resolución de pantalla
- Windows XP SP3 minimum, 512MB RAM or Windows 7 / Vista / 8 / 8.1, 2GB RAM
- Internet wifi: 802.11 (54 Mbps) Network or Better / Cable: 100 Mbps Ethernet o Better (**recomendado**)
- Asegurarse que hay cables VGA, sonido y configuración de energía correcta (no apagar pantalla, no hibernar, etc.)
- Configuración:
	- o En local, 1 ordenador para **FLL TOURNAMENT SERVER**
	- o Uno o más ordenadores en red para **FLL TOURNAMENT DISPLAY** (se proyecta en pantalla). En este caso los ordenadores deben estar conectados en la misma subred.

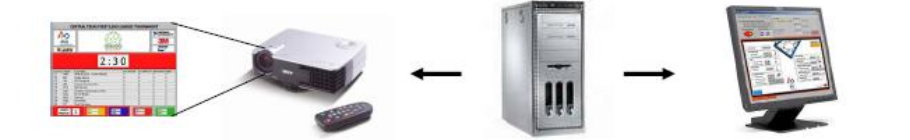

Fundación **Scientia** 

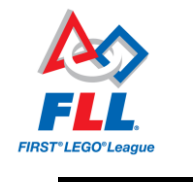

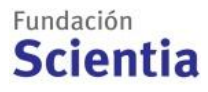

### <span id="page-13-0"></span>**8.2. Instalación**

- 1) Descargar y descomprimir el software. **IMPORTANTE: hay que instalarlo cada año**.
- 2) Ejecutar el archivo **"setup"**.

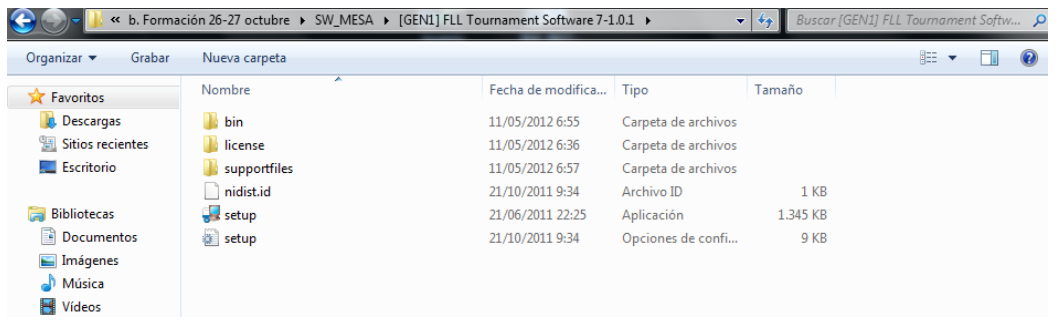

Empezará el proceso de instalación.

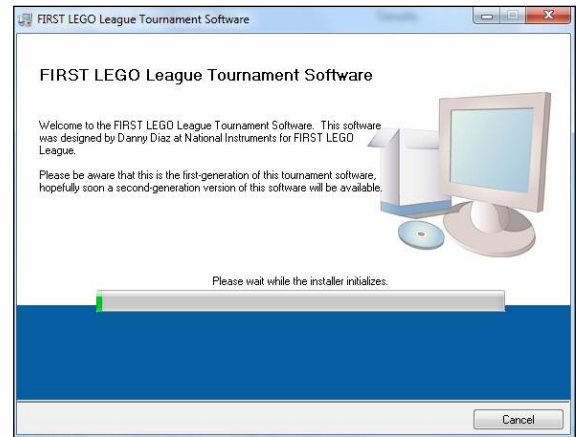

Inicialmente se preguntará la carpeta donde guardar el programa, se recomienda dejar la que aparezca por defecto. En este caso es **"C:\Program Files\***FIRST* **LEGO LEAGUE TOURNAMENT"**. Pulsamos **"Next"**.

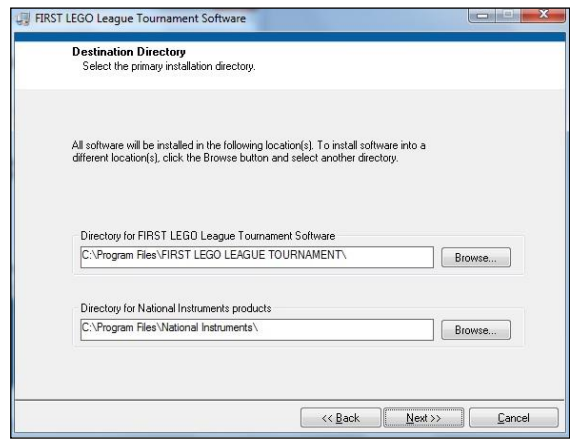

Aceptamos los términos de licencia y pulsamos **"Next"**. Se nos mostrarán los archivos a instalar y volvemos a pulsar **"Next"**. Después de unos minutos el software estará instalado. Pulsamos **"Finish"** para salir del instalador y reiniciamos el ordenador.

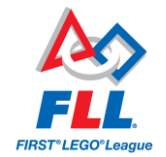

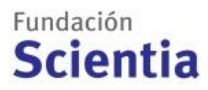

### <span id="page-14-0"></span>**8.3. Configuración de ficheros**

Una vez instalado el software, hay que dirigirse a la carpeta donde se instaló (en **"C:\Archivos de programa\***FIRST* **LEGO LEAGUE TOURNAMENT"** o en el caso de Windows 7 en: **C:\ProgramData\FLL**) y abrir la carpeta **"data"**. Copiar esta carpeta en el escritorio y trabajar desde allí. Allí dentro encontraremos varios ficheros.

### **8.3.1. FICHEROS DE HORARIOS**

- 1) Abrir en otra ventana el Excel de horarios del torneo. En la primera pestaña tenéis la lista de equipos. Hay que rellenarla con los nombres de los equipos y el resto de pestañas se completarán automáticamente.
- 2) La pestaña "**Horarios Software**" contiene los datos de los equipos para cargar en el software. **Es muy importante mantener todas las comas**. Comprobar que los datos se han rellenado correctamente:
	- a. Tercera fila, parámetro "Number of teams": número de equipos de nuestro torneo.
	- b. Las siguientes 16 filas son los nombres de los equipos y sus números de identificación, en formato "Número, Nombre,,,,,,,,,,,,,". Las filas no ocupadas por nombres de equipos se pueden borrar hasta la fila "Block Format, 2,,,,,,,,,,,,"
	- c. El resto son los horarios de cada equipo, que se generan automáticamente.
- 3) Abrir un bloc de notas, copiar la pestaña "**Horarios software**" y guardar como "**horarios.csv**" en la carpeta "**data**".

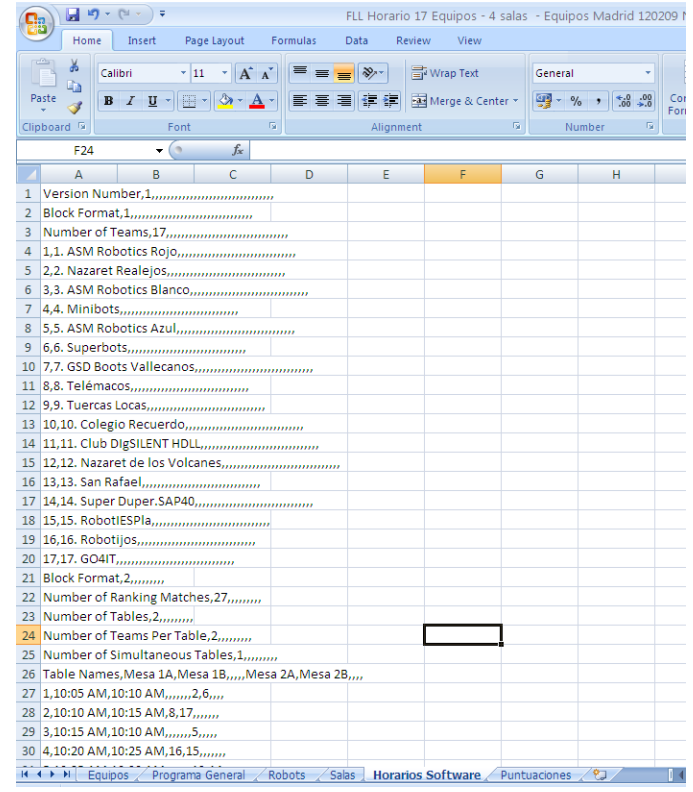

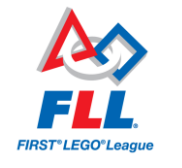

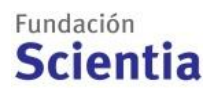

### **8.3.2. FICHEROS DE LOGOS**

Crear una carpeta LOGOS en el escritorio.

- 1) Poner dentro de esa carpeta los logos que vamos a poner en el software (Fundación Scientia, logo del Socio FLL y logos de los colaboradores).
- 2) **¡MUY IMPORTANTE!** Redimensionar todos los logos a **253 x 71píxeles**, y guardarlos en formato **bmp/png/jpg** (las imágenes deben ser RGB, si son CMYK puede aparecer un contorno negro, en este caso se debe convertirse el archivo, existen diversos conversores online, por ejemplo [http://www.cmykconverter.com/\)](http://www.cmykconverter.com/). El nombre de los archivos no puede contener espacios.

### <span id="page-15-0"></span>**8.4. Configuración del software**

**IMPORTANTE**: Configurar el software una semana antes del torneo en los ordenadores que se usarán aquel día. Volver a probarlo el día antes, hacer un simulacro in situ y comprobarlo otra vez el día del torneo antes de empezar.

### **8.4.1. FLL TOURNAMENT SERVER**

- 1) Iniciar programa **FLL TOURNAMENT SERVER**
	- a. Para la configuración del programa "Start New Game"

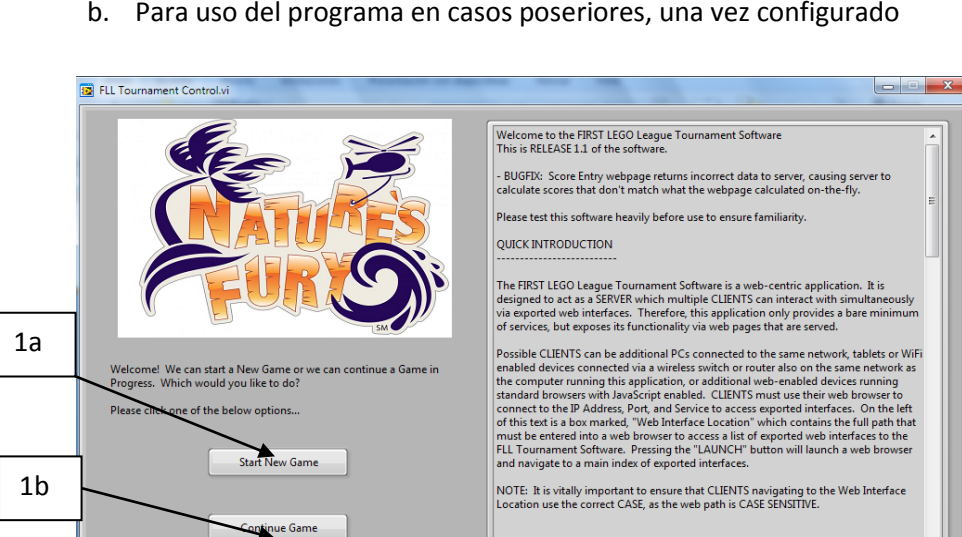

 $\leftrightarrow$  WEB ENTRY

b. Para uso del programa en casos poseriores, una vez configurado

2) Confirgurar horarios Torneos

**TIMER** 

**RANK** 

 $\triangle$ 

a. Seleccionar Load Schudele File (centro a la izquierda) => cargar el archivo "**horarios.csv**"

**SOFTWARE QUICK-START GUIDE** 

83

SETTINGS

 $\frac{2}{2}$ PROFILE

STATUS

**A** LOCAL ENTRY

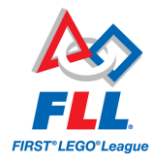

### Fundación **Scientia**

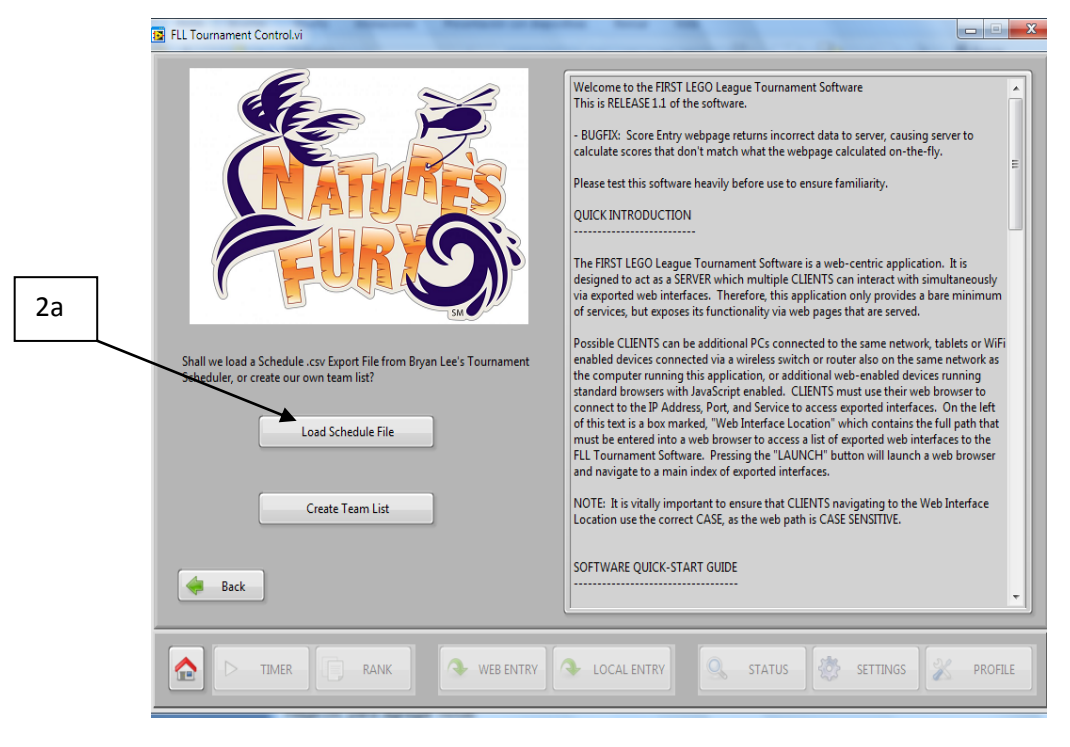

3) Configuración de logotipos, tiempo y modificación datos equipos

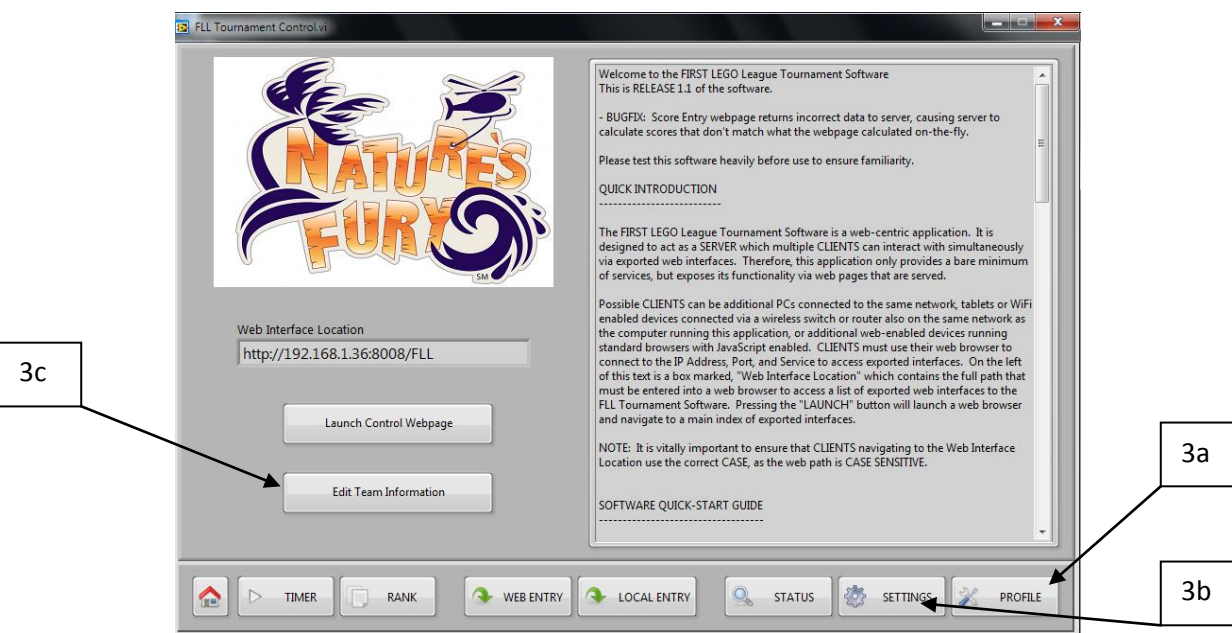

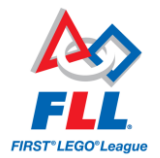

#### a. Configuración de Logotipos => ir a profile

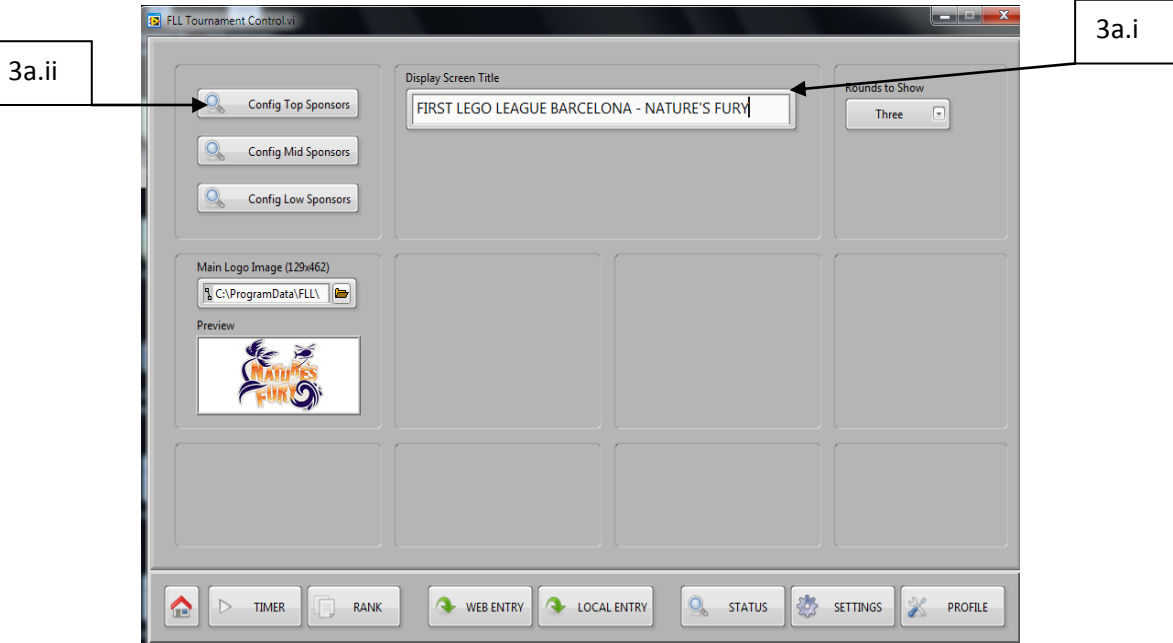

- i. Nombre del torneo: Espeficiar en Display Screen Title en nombre del torneo y edición (por ejemplo *FIRST* LEGO LEAGUE BARCELONA – NATURE'S FURY)
- ii. Configurar logotipos. Abrir por orden Config Top Sponsor, Config Mid Sponsors y Config Low Sponsors.
	- 1. borrar los logos que salen por defecto (Remove Image)
	- 2. Añadir los logos uno por uno (Add Image). Indicar Nickname del archivo y subirlo.
	- 3. Cambiar la frecuencia de rotación de los logos (Image Frequency). Por ejemplo **20** o **30** segundos.
	- 4. Se puede guardar la configuración el listado con Save List.

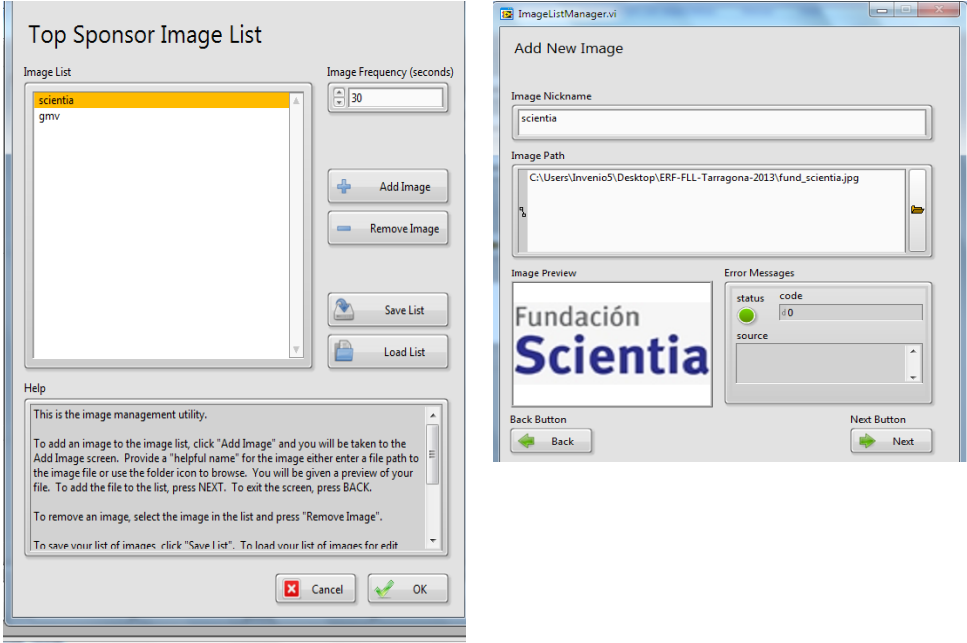

Fundación **Scientia** 

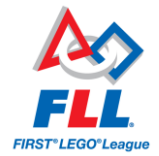

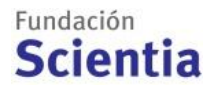

- b. Configuración del tiempo y sonido. Ir a settings, y dentro de settings a Configure Sounds and Timer.
	- i. Configuración del tiempo. Cambiar segundos Secundary poner 150.

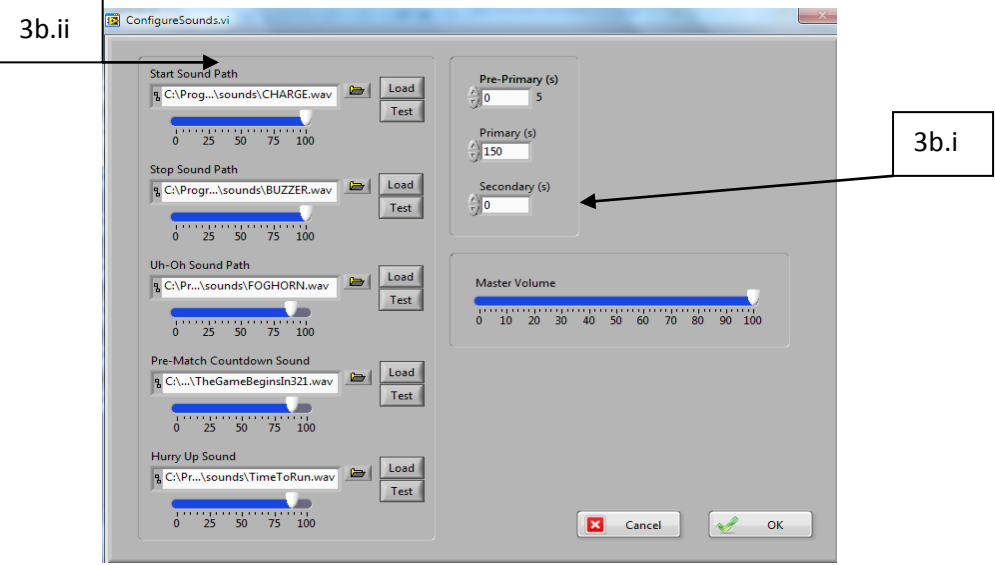

ii. Configuración de los sonidos. Los sonidos están configurados por defecto.

En caso de que no funcionen correctamente, cargarlos de nuevo desde la carpeta "sounds" que se encuentra en la carpeta "data" del escritorio.

- a. Start = Charge.wav
- b. Stop = Buzzer.wav
- c. Uh Oh = Forhorn.wav
- d. Opcional: Hurry Up (30 segundos para el final de la partida) = TimeToRun.wav
- e. Eliminar: Pre-Match (Eliminar sonido, hace la cuenta atrás en lugar del speaker)
- c. Modificación datos equipos. Se pueden editar, añadir y borrar equipos mediante Edit Team Information

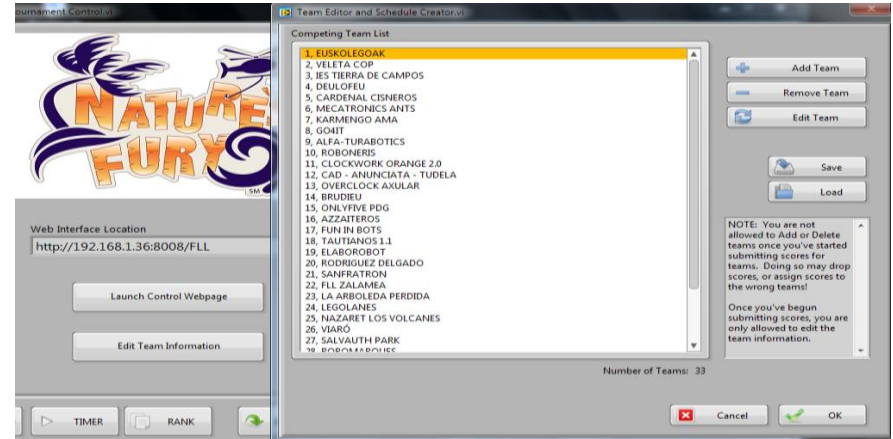

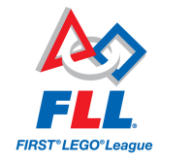

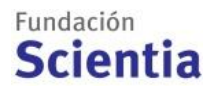

### **8.4.1. FLL TOURNAMENT DISPLAY**

4) Iniciar el **FLL TOURNAMENT DISPLAY**. Aparecerá una pantalla inactiva. Debemos escribir la IP del ordenador **FLL TOURNAMENT SERVER** en el campo "**IP Control**".

Recordad: Los ordenadores que tienen instalado los 2 programas deben estar conectados en la misma subred.

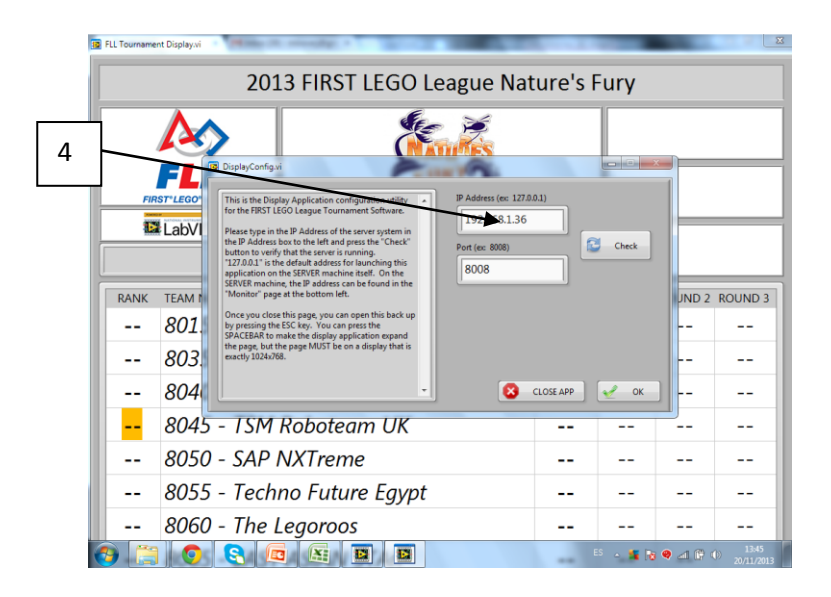

### La IP del ordenador **FLL TOURNAMENT SERVER** lo encontraremos en Status de **FLL TOURNAMENT SERVER**

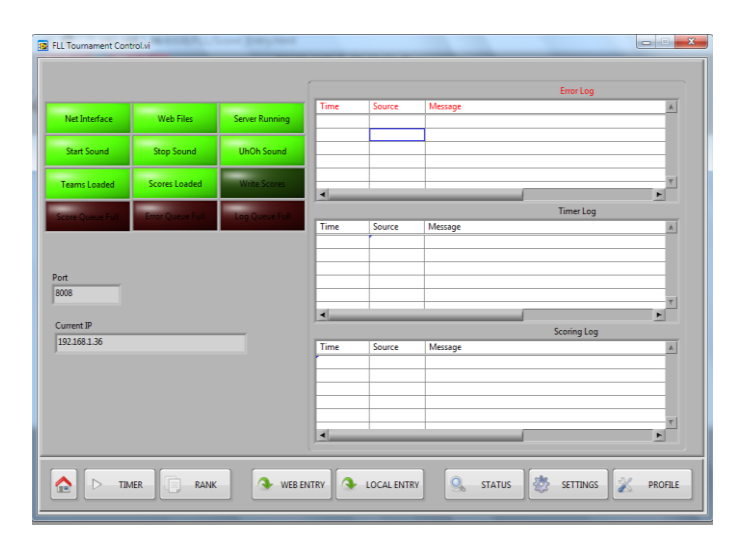

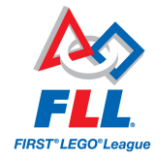

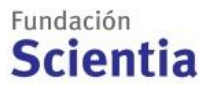

5) **¡YA TENEMOS EL SOFTWARE LISTO!** Si todo se ha hecho correctamente, aparecerán el título, los logos y los nombres de los equipos.

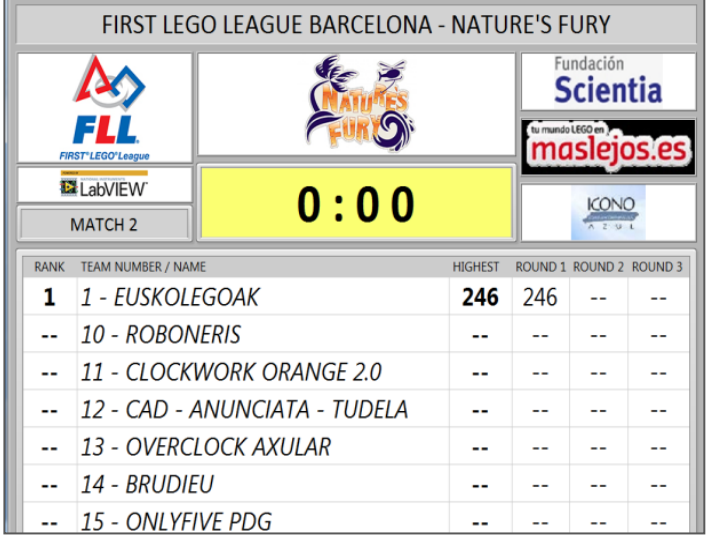

**IMPORTANTE: Cada vez que modificamos el perfil o arrancamos el software, debemos escribir de nuevo la IP.**

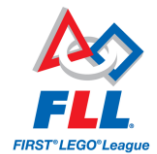

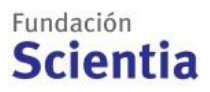

### <span id="page-21-0"></span>**8.5. Funcionamiento del software**

Lo mejor es trabajar con 2 ordenadores conectados entre sí:

- 1) Ordenador 1: Display, se proyecta públicamente.
- 2) Ordenador 2: Server para introducir las puntuaciones, queda oculto.

Si tenéis solamente 1 ordenador, dividid la pantalla para que se proyecte públicamente solo el Display.

### **8.5.1. TIMEKEEPER**

- 1) Ir a Timer
- 2) Principio de cada partida => esperar orden del Jefe de Árbitros para activar el cronómetro del software de puntuaciones (el speaker y público cantan "*FIRST*, LEGO, League" para dar el 1, 2, 3 de salida). Dar "Start".
- 3) Final de partida => se para el cronómetro automáticamente y suena la bocina. Empieza el tiempo de descuento, a modo informativo.
- 4) Para empezar la partida hay que activar de nuevo manualmente el cronómetro, coordinados con el Jefe de Árbitros. Si empezáis la partida antes que finalicé la cuenta atrás del tiempo de descuento, avanzar el número de partida mediante el botón "Next".

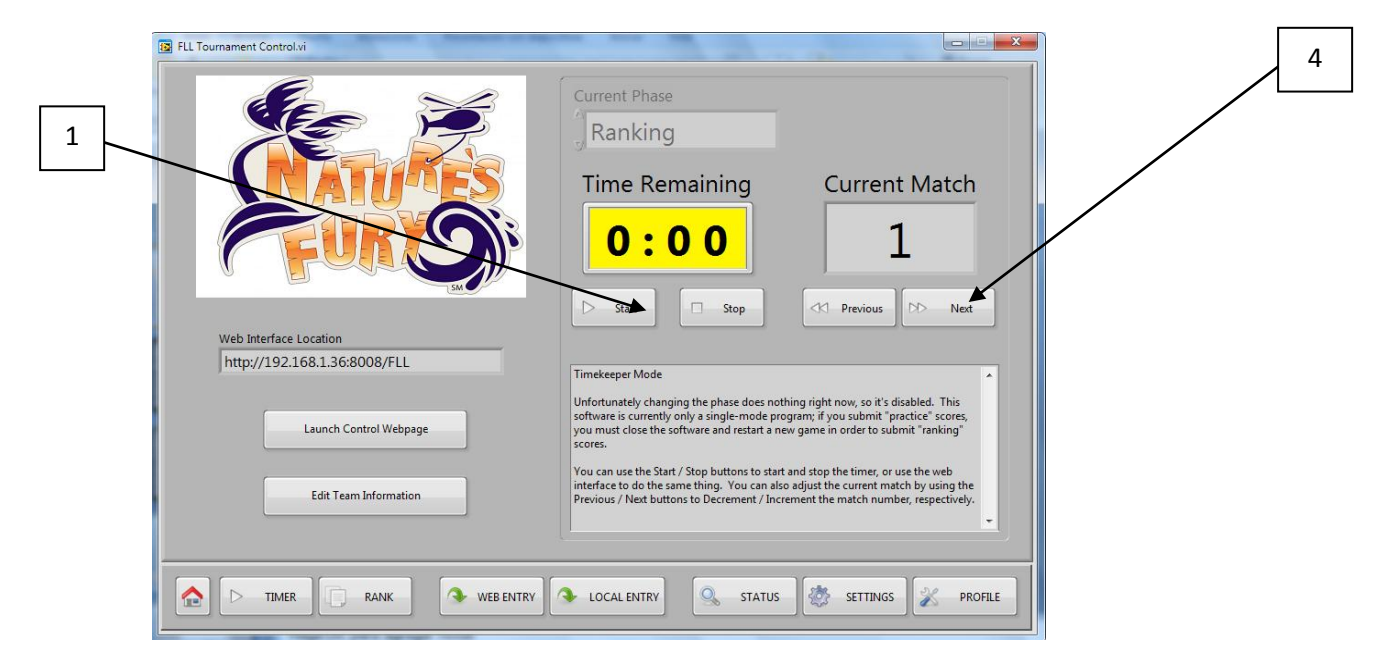

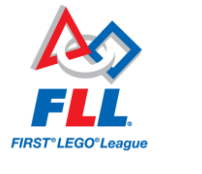

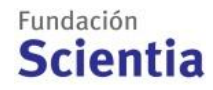

### **8.5.2. SCOREKEEPER**

- 5) Las puntuaciones se entran a través de la pestaña **Web Entry** del **FLL TOURNAMENT SERVER**. Es un formulario en un entorno web (no precisa de conexión de datos). La primera vez que entremos nos preguntará un código de acceso que está indicado en la pestaña de Settings (Score Entry Access Password)
- 6) Al final de cada partida, el árbitro traerá a la mesa la hoja de puntuación de los 2 equipos.

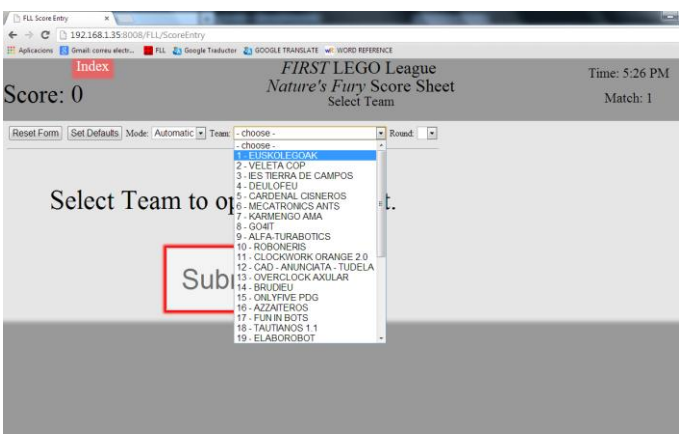

- 7) Escoger el nombre del equipo en el desplegable "**Team Name"**.
- 8) Indicar la Ronda en "**Round**", y empezar a rellenar las misiones según las hojas de puntuación.

Para empezar de nuevo la puntuación se puede hacer un "reset".

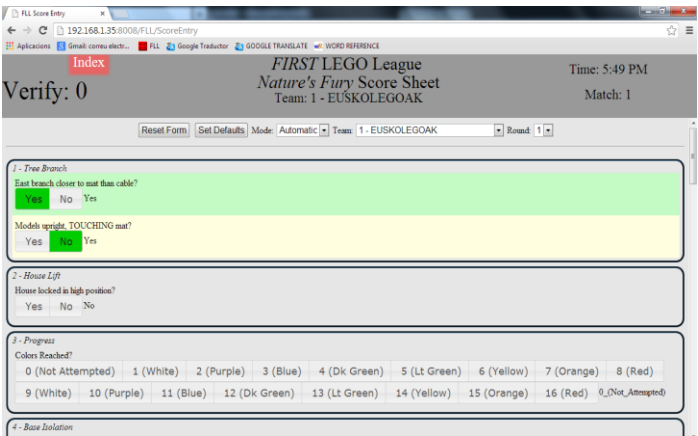

9) El programa nos irá sumando los puntos de cada misión y dará una puntuación total. Al final de formulario se debe guardar el resultado "Submit"

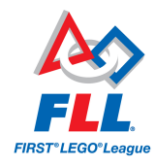

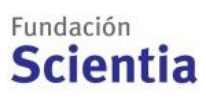

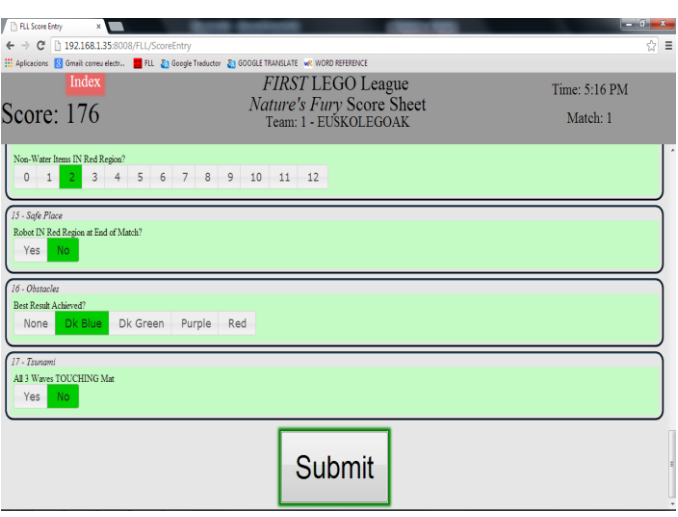

- 10) Si hay algún error en el registro de puntos, al final de la página nos saldrá un aviso con campos pendientes de rellenar ( y no nos dejará guardar la puntuación final)
- 11) Anotar la puntuación del equipo en una hoja y guardarla.
- 12) Una vez enviada la puntuación, ya podemos introducir los datos del siguiente equipo, mediante Score Entry.
- 13) Se puede volver a introducir la puntuación de un equipo. Se debe escoger el nombre y ronda del equipo y volver a rellenar todas las misiones. Antes de guardar la nueva puntuación el software nos indicará los ítems cambiados y nos preguntará si queremos aceptarlos.
- 14) Al final de la tercera ronda, ir a la pestaña **Rank** del **FLL TOURNAMENT SERVER**. Guardar este resultado (**Write** botón inferior derecha) e imprimirlo para el Jefe de jueces, ya que lo necesita para la deliberación.

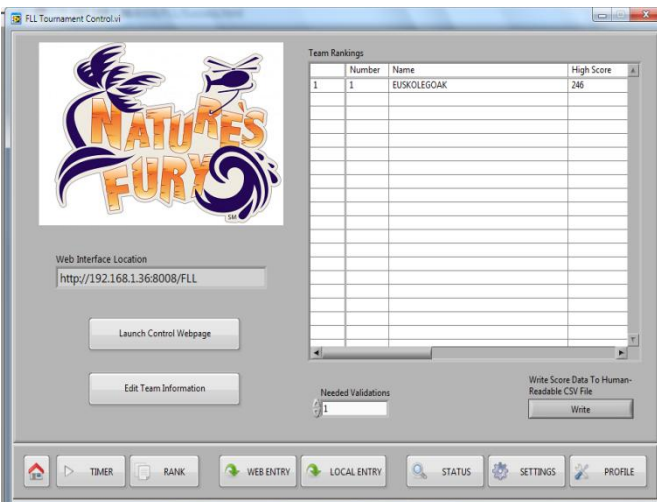

Puede entregarse únicamente el listado del 40% de equipos mejor clasificados puede optar a los Premios al Ganador, redondeado por exceso.

**Ej.: Torneo de 16 equipos inscritos→** los **7 equipos** con mejor puntuación (40% de 16 = 6,4 redondeado a 7)

**Torneo de 24 equipos inscritos→** los **10 equipos** con mejor puntuación (40% de 24 = 9,6 redondeado a 10).

15) Entregar todas las hojas de puntuación al Jefe de Árbitros.